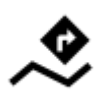

# **Navigation entlang einer Route**

Anders als bei der Variante **[Navigieren zu...](https://docs.locusmap.eu/doku.php?id=de:manual:user_guide:functions:navigation:point-to-point)** bei der die Route vom Startpunkt über ev. Zwischenpunkte zum Endpunkt mit einem Routingdienst berechnet wird verwendet die **Navigation entlang einer Route fertig aufgezeichnete Tracks, importierte oder bereits fertig geplante Routen** aus Ihrer Track/Routen Datenbank.

## **1. Wählen Sie eine Route**

#### **Aus dem Track/Routen Manager**

- 1. **Wählen Sie eine Route** und tippen Sie auf diese um das [Detailfenster >>](https://docs.locusmap.eu/doku.php?id=de:manual:user_guide:tracks:management#track_routen_detailfenster) anzuzeigen
- 2. Tippen Sie auf die  $\blacktriangledown$  Navigations Schaltfläche in der unteren Bedienleiste und wählen Sie **Navigation**

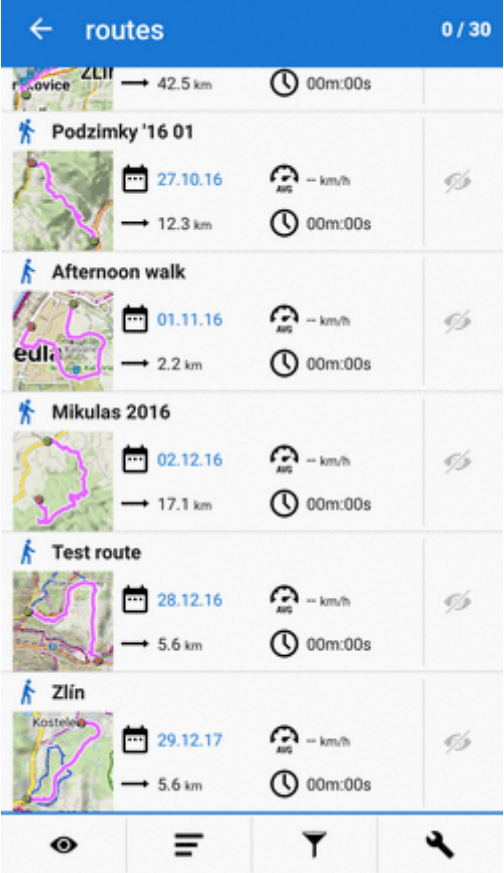

## **Auf der Karte**

- 1. **Lokalisieren** Sie die Route auf der Karte und **tippen Sie darauf**
- 2. Tippen Sie auf  $\sum_{i=1}^{\infty}$  im PopUp Fenster
- 3. Wählen Sie aus **Navigation/Zielführung** > **Navigation**

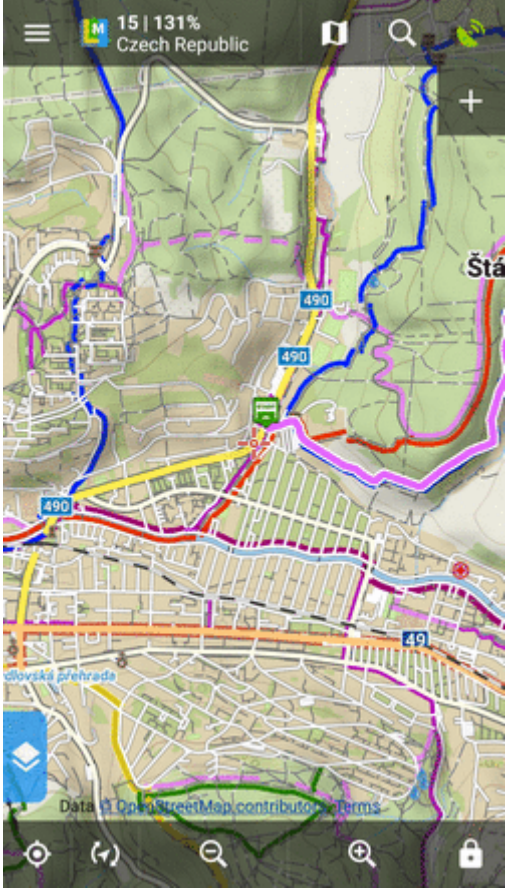

4. Aktivieren Sie **Vom ausgewählten Punkt navigieren** wenn die navigation am gewählten Punkt beginnen möchten. Anderenfalls startet die Navigation an jenen Punkt auf der Route der Ihrer aktuellen GPS-Position am nächsten liegt

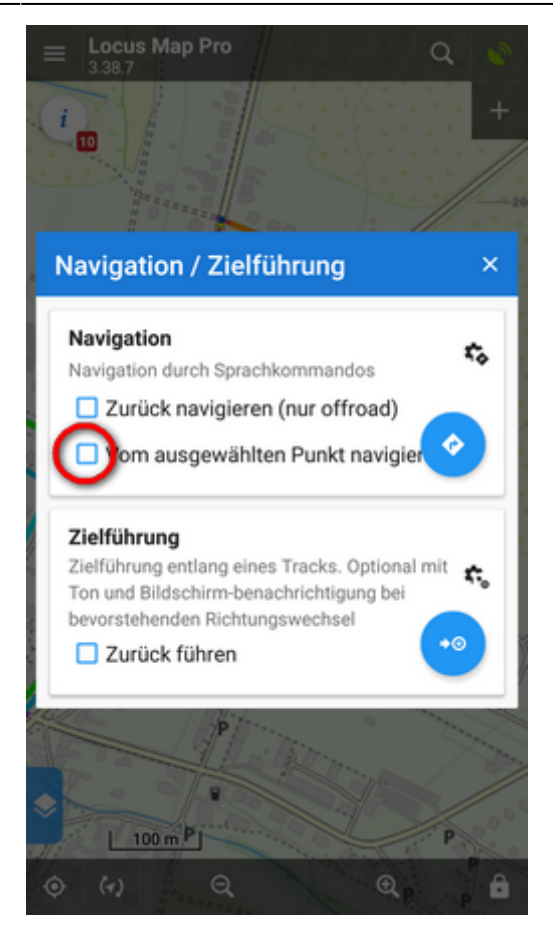

Locus Map **erzeugt automatisch die Navigations-Kommandos** entlang der Route bei den markantesten Richtungsänderungen.

### **Zurück navigieren**

Um die Navigation in **umgekehrter Richtung** der Route zu starten, setzen Sie ein Häkchen bei "Zurück navigieren":

Last update: 2019/11/29 de:manual:user\_guide:functions:navigation:along-route https://docs.locusmap.eu/doku.php?id=de:manual:user\_guide:functions:navigation:along-route 15:46

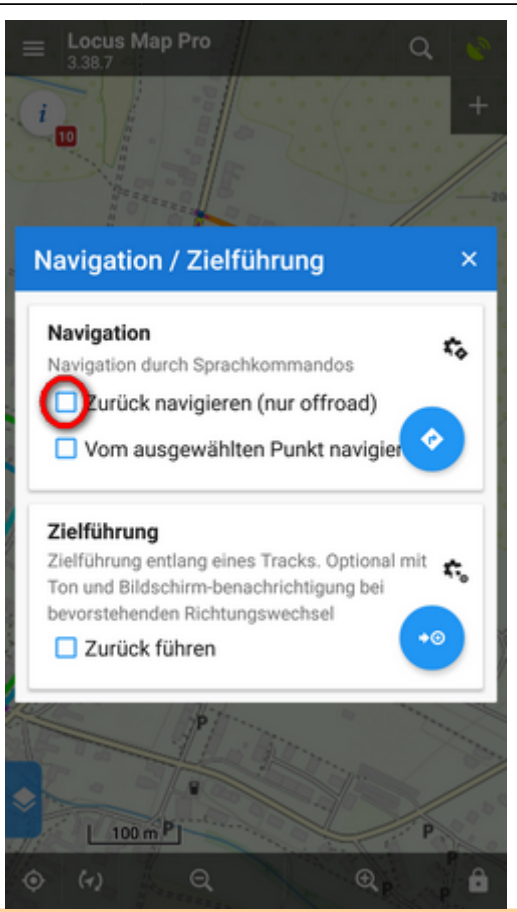

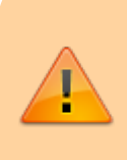

Die Navigationsanweisungen bei Umkehrung der Routenrichtung entsprechen womöglich nicht den tatsächlichen Gegebenheiten im öffentlichen Verkehr, daher ist die Navigation in umgekehrter Richtung. **ausschließlich für Offroad Nutzung emfohlen!**

#### **Mit Voreinstellung verknüpfen**

Wenn Sie die **Locus Map während der Navigation vorübergehend neu einstellen müssen** (z. B. den Cursor bewegen, die Kartendrehung einschalten, den Bildschirm permanent einschalten usw.), wählen Sie hier eine der **[App-Voreinstellungen](https://docs.locusmap.eu/doku.php?id=de:manual:user_guide:settings:presets)** aus:

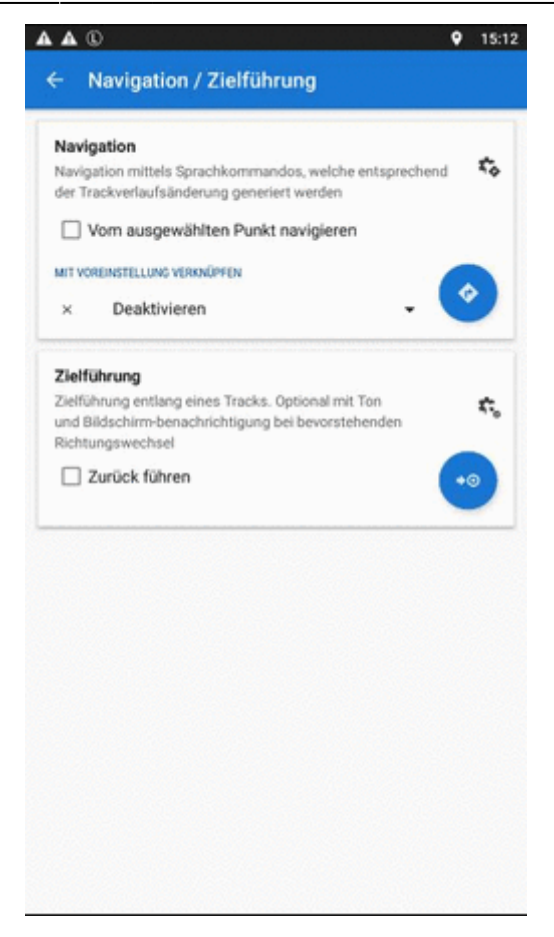

## **2. START der Navigation**

**Beim Standort am Anfang der Route**

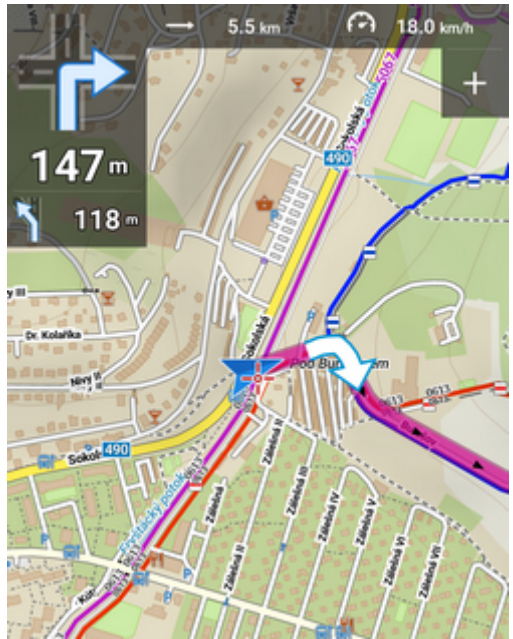

**Wenn Sie sich nicht am Startpunkt der Route befinden** In diesem Fall **führt Locus Sie zum nächstgelegenen Routenpunkt**.

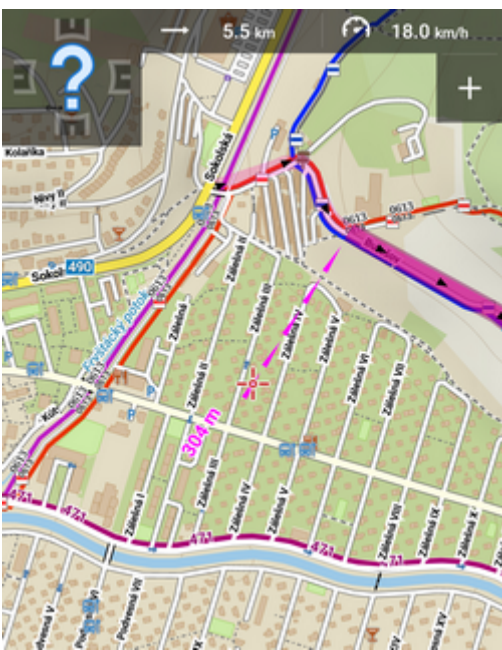

**Wenn Sie sich nicht am Startpunkt der Route befinden - mit automatischer Neuberechnung**

Wenn Sie die **[Automatische Neuberechnung mit Routenpriorität](https://docs.locusmap.eu/doku.php?id=de:manual:user_guide:functions:navigation:settings#automatisch_neu_berechnen)** aktiviert haben, so **berechnet der Routingdienst von Ihrer momentanen Position aus neu zum Startpunkt der Route**.

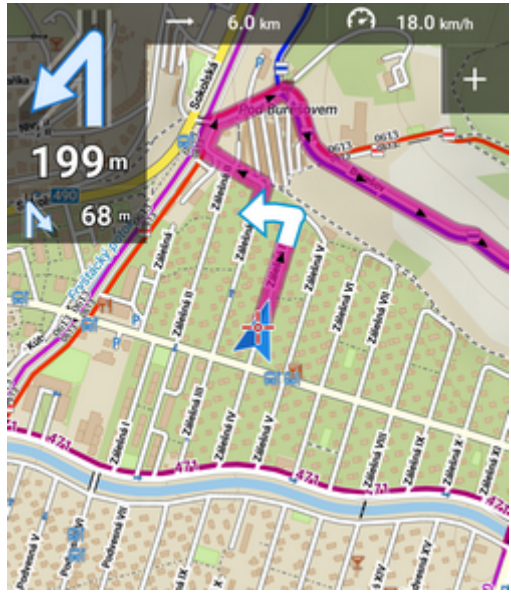

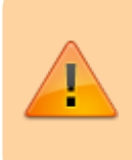

**Die Neuberechnung mit Punkte-Priorität ignoriert die gewählte Route und berechnet eine neue Route zum nächtgelegenen Zwischenpunkt oder zum End/Zielpunkt**

From: <https://docs.locusmap.eu/>- **Locus Map - knowledge base**

Permanent link: **[https://docs.locusmap.eu/doku.php?id=de:manual:user\\_guide:functions:navigation:along-route](https://docs.locusmap.eu/doku.php?id=de:manual:user_guide:functions:navigation:along-route)**

Last update: **2019/11/29 15:46**

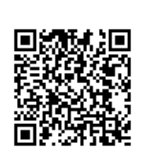